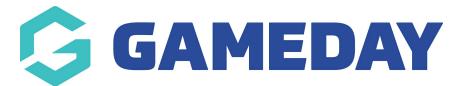

# How do I add an existing product to a registration form?

Last Modified on 07/10/2019 12:07 pm AEDT

### Open the Registration Form.

#### From the **Products** tab, click **Add Existing Product**.

| National Registration Form                                                                                   | % Copy Form Link | Save Ca             | ancel |
|----------------------------------------------------------------------------------------------------|------------------|---------------------|-------|
| Status: Draft - Defined by: My First Club                                                                    |                  |                     |       |
| 1) Settings 🗿 Products 🔇 Questions & Layout 4) Messaging & Notifications 5) Activate & Publish 6) Distribute |                  |                     |       |
|                                                                                                    |                  |                     |       |
| Products                                                                                                    | Add New Product  | Add Existing Produc | ct    |
|                                                                                                    |                  |                     | ÷     |

### A list of existing products displays. Click Add next to the product you want to add.

| Add Existing Product to National Registration For | m            |                                       | ×   |
|---------------------------------------------------|--------------|---------------------------------------|-----|
|                                                   |              |                                       |     |
| NAME                                              | PRICE        | OWNER                                 |     |
| Club Fee - seniors                                | AUD 75.00    | My First Club                         | Add |
|                                                   | Show 10 • Pr | oducts Per Page Showing Rows 1-1 of 1 |     |

# Note: If you can't find the fee you are looking for, use the search bar on the top right.

#### Any products you add will appear with a black and white X next to them. ClickSave.

|      | nal Registration Form                           |                     |                        |                           |                                 |                                    | % Copy Form Li  | ink : | Save Can        |
|------|-------------------------------------------------|---------------------|------------------------|---------------------------|---------------------------------|------------------------------------|-----------------|-------|-----------------|
| tus: | Active • Defined by: My First Club              |                     |                        |                           |                                 |                                    |                 |       |                 |
| Se   | ettings (2) Products (3) Questions & Layout (4) | Messaging & Notific | cations (5) Activate & | Publish 🌀 Distrib         | oute                            |                                    |                 |       |                 |
|      |                                                 |                     |                        |                           |                                 |                                    |                 |       |                 |
|      |                                                 |                     |                        |                           |                                 |                                    |                 |       |                 |
| rod  | lucts                                           |                     |                        |                           |                                 |                                    | Add New Product | Add E | xisting Product |
| rod  | ducts                                           |                     |                        |                           |                                 |                                    | Add New Product | Add E | -               |
|      | NAME                                            | PRICE               | MANDATORY?             | DISPLAY TO                | GRANTS MEMBER TYPES             | PARENT ORGANI                      |                 | Add E | STATUS          |
|      |                                                 |                     | MANDATORY?             | DISPLAY TO<br>Participant | GRANTS MEMBER TYPES Participant | PARENT ORGANI<br>My Sport National | SATION          |       | -               |
|      | NAME                                            |                     |                        |                           |                                 |                                    | SATION          |       | STATUS          |

# **Related Articles**